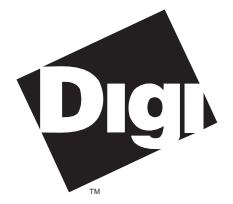

**Digi International Inc.** 11001 Bren Road Minnetonka, MN 55343 (800) 344-4273 (612) 912-3444

**Digi International GmbH**

Domkloster 1 50667 Köln Germany +49 221 920520

**Digi International Asia Pte Ltd**

13-06 Tower 'A' 391A Orchard Road Ngee Ann City Singapore 0923 +65 732 1318

# **Installation Guide**

**Digi EPC/X (AccelePort) Cluster Controller System**

**Host Adapters**

DBI 90027800 Rev G

**C/X**™, **EPC/X**™, **Xem**™, **C/CON-16**™, **C/CON-8**™, **EPC/CON-16**™, **PORTS/16em**™, **PORTS/8em**™, **PORTS/8emp**™, **AccelePort**™ and the Digi logo are trademarks of Digi International Inc. All other brand and product names are the trademarks of their respective holders.

© Digi International Inc. 1995-1996

All Rights Reserved

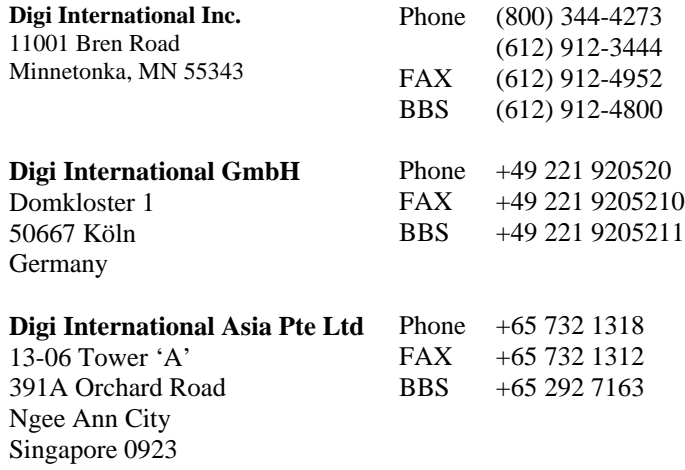

Information in this document is subject to change without notice and does not represent a commitment on the part of Digi International.

Digi provides this document "as is", without warranty of any kind, either expressed or implied, including, but not limited to, the implied warranties of fitness or merchantability for a particular purpose. Digi may make improvements and/or changes in this manual or in the product(s) and/or the program(s) described in this manual at any time.

This product could include technical inaccuracies or typographical errors. Changes are periodically made to the information herein; these changes may be incorporated in new editions of the publication.

# **Table of Contents**

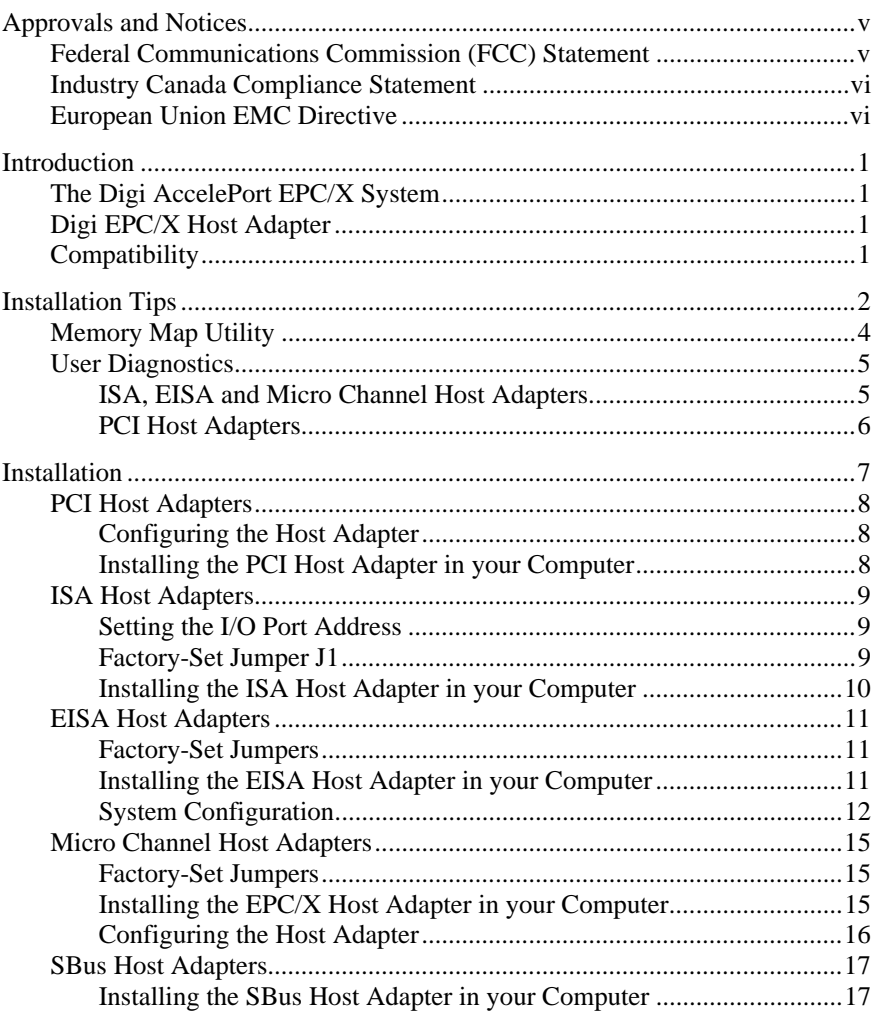

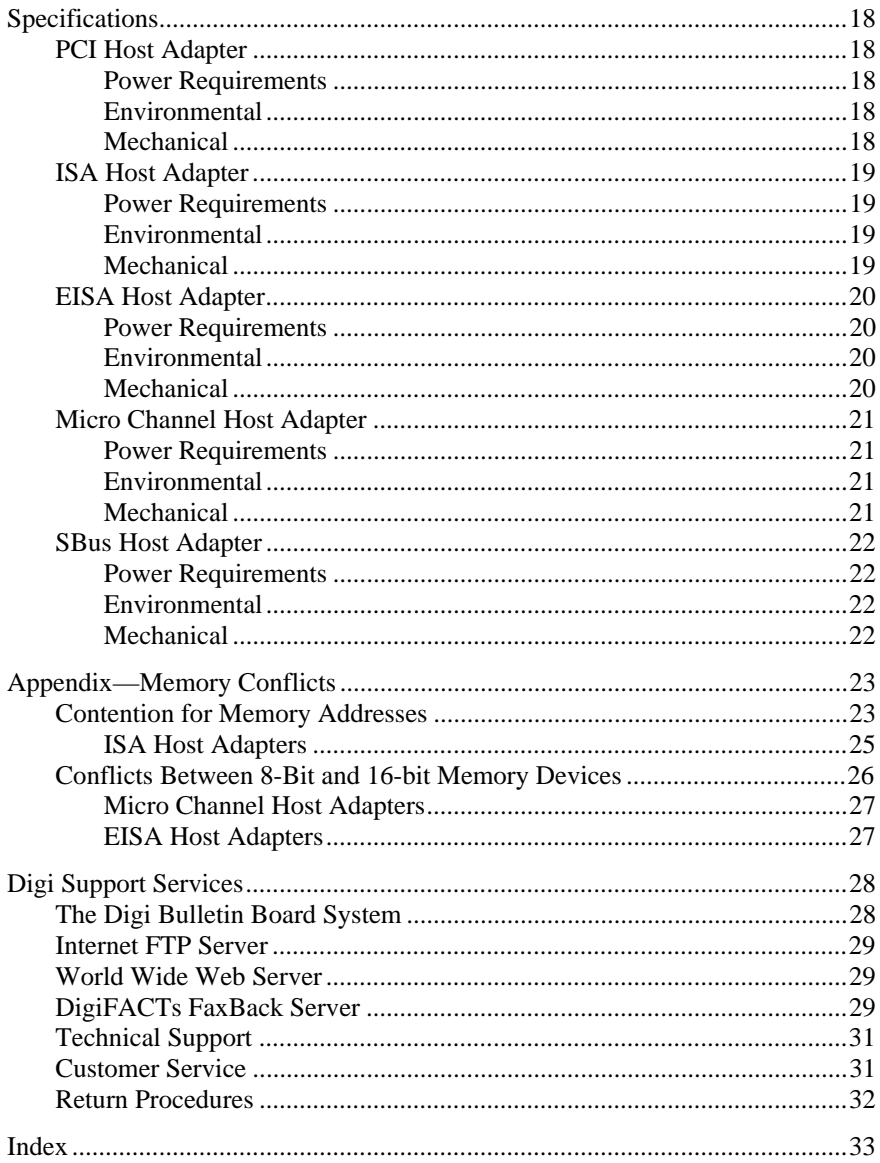

# **Federal Communications Commission (FCC) Statement**

#### **Radio Frequency Interference (RFI) (FCC 15.105)**

This equipment has been tested and found to comply with the limits for Class A digital devices pursuant to Part 15 of the FCC Rules. These limits are designed to provide reasonable protection against harmful interference in a residential environment. This equipment generates, uses, and can radiate radio frequency energy, and if not installed and used in accordance with the instruction manual, may cause harmful interference to radio communications. However, there is no guarantee that interference will not occur in a particular installation. If this equipment does cause harmful interference to radio or television reception, which can be determined by turning the equipment off and on, the user is encouraged to try and correct the interference by one or more of the following measures:

- Reorient or relocate the receiving antenna.
- Increase the separation between the equipment and the receiver.
- Connect the equipment into an outlet on a circuit different from that to which the receiver is connected.
- Consult the dealer or an experienced radio/TV technician for help.

#### **Labeling Requirements (FCC 15.19)**

This device complies with Part 15 of FCC rules. Operation is subject to the following two conditions: (1) this device may not cause harmful interference, and (2) this device must accept any interference received, including interference that may cause undesired operation.

#### **Modifications (FCC 15.21)**

Changes or modifications to this equipment not expressly approved by the manufacturer may void the user's authority to operate this equipment.

#### **Cables (FCC 15.27)**

Shielded cables *must* be used to remain within the Class A limitations.

# **Industry Canada Compliance Statement**

This Class A digital apparatus meets the requirements of the Canadian Interference-Causing Equipment Regulations.

Cet appareil numérique de la Classe A respecte toutes les exigences du Règlement sur le matériel brouilleur du Canada.

# **European Union EMC Directive**

This product has been tested and found to comply with the following European Union standards:

- EN 55022 Class A
- EN 50082-1

# **The Digi AccelePort EPC/X System**

The Digi AccelePort EPC/X system is a cluster controller system consisting of two major subsystems: the EPC/X host adapter, which plugs into a slot in your computer's interface bus, and one or more EPC/CON-16, C/CON-16 or C/CON-8 concentrators, which are connected to the host adapter via a high-speed EIA-422 synchronous serial interface. Each host adapter has two EIA-422 synchronous serial ports, and each concentrator is equipped with sixteen EIA-232 asynchronous serial ports. Also, each EPC/CON-16 concentrator can be expanded to as many as 64 ports by the addition of one to three Digi PORTS/16em, PORTS/8em or PORTS/8emp modules. Depending on the operating system and device driver software, up to fourteen concentrators may be connected to each host adapter, and up to eight host adapters may be installed in a system, for a total of 1792 asynchronous ports per system (not all device drivers support this many ports—consult the documentation included with the device driver software for specific information).

# **Digi EPC/X Host Adapter**

The EPC/X host adapter is an intelligent dual-channel EIA-422/EIA-485 synchronous communication board available in PCI, ISA, EISA, Micro Channel or SBus configurations. The EPC/X host adapter features a high speed RISC processor and two high-speed EIA-422 synchronous channels used to communicate with EPC/CON-16, C/CON-16 or C/CON-8 concentrators at data rates of up to 10M bps.

# **Compatibility**

The EPC/X host adapter is compatible with the C/CON-16 and C/CON-8 concentrators. When a C/CON concentrator is connected to an EPC/X host adapter synchronous line, the maximum synchronous data rate for that line is 1.2M bps (8 wire) or 460K bps (4 wire).

# **Installation Tips**

This section provides information about the Digi memory mapping and diagnostic utilities.

Installing your EPC/X host adapter is easy; however, since the boards require unique I/O and memory addresses, you may experience conflicts with other devices in your system. To minimize installation difficulties, two utilities are available: **DIGIMMAP.EXE**, a program which will help you find a block of available memory address space in your computer (ISA, EISA and Micro Channel boards only — PCI adapters are configured automatically), and **UD-RISC.EXE** (**UD-PCI.EXE** for PCI host adapters), a diagnostic program which will verify that the board is functioning correctly, and help you to identify any hardware problems or conflicts with the board. These utilities are on the diagnostics diskette.

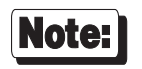

The diagnostics diskette is a DOS format diskette; if you purchased the board for a UNIX system, the diagnostics diskette is not included, but the programs may be obtained via our BBS, FTP server, or by calling Digi Customer Service. See the Customer Support Services section in the back of this book for addresses and phone numbers.

The flow chart on the following page shows a good sequence to follow when installing your board. Following this procedure will minimize installation difficulties and minimize the need for calls to Technical Support.

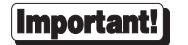

Please run the memory map utility and diagnostics before calling Technical Support for assistance.

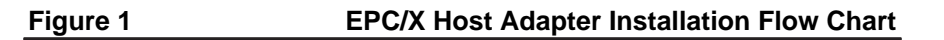

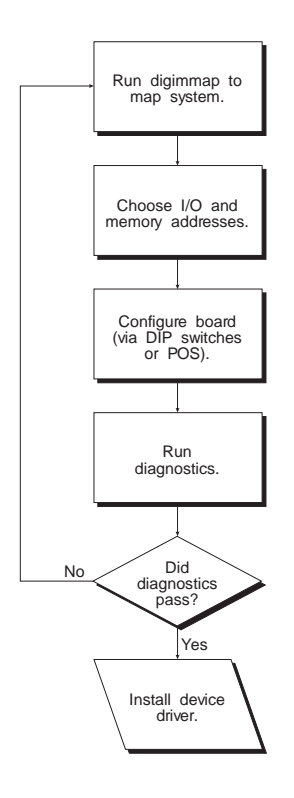

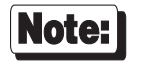

If you are installing the PCI version of the EPC/X host adapter, skip the first three boxes in the flow chart and simply run the diagnostics.

# **Memory Map Utility**

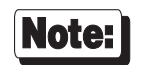

If you are installing the PCI version of the EPC/X host adapter, skip this procedure. PCI boards are mapped automatically.

The memory map utility, **DIGIMMAP.EXE**, is an MS-DOS based executable program that is designed to aid in the installation of Digi hardware by detailing locations in memory that are available for the Digi product.

To run **DIGIMMAP.EXE**, follow this procedure:

- **1.** Boot your system normally. This should cause any adapters in your system to be initialized.
- **2.** Place a bootable DOS formatted diskette in drive A (or your boot drive, if different from drive A). This diskette must have no TSRs or memory managers present, or **DIGIMMAP** may give erroneous results (hint: rename **CONFIG.SYS** and **AUTOEXEC.BAT**, if present, so they are not executed during bootup).
- **3.** Press the <Ctrl>, <Alt> and <Delete> keys simultaneously to reboot your machine. DO NOT press the RESET button or cycle power to reboot; resetting the machine may turn off any adapters that were activated in Step 1.
- **4.** Now place the diskette containing the diagnostic software in the diskette drive and enter: **A:\RISC\DIGIMMAP** (assuming that you put the diskette in drive A).
- **5.** After reading the initial screen, press  $\langle \mathbf{E} \rangle$  to execute the utility.
- **6.** The center column will contain a list of 32K starting addresses which appear to be available. Write down several of these addresses (some devices can fool the memory mapper by turning their memory off, making the area appear to be available). A good order for trying addresses is:
	- 1. Addresses beginning with "**D**" (D0000h & D8000h)
	- 2. Addresses beginning with "**C**" (C0000h & C8000h)
	- 3. Addresses beginning with "**E**" (E0000h & E8000h)

# **User Diagnostics**

#### **ISA, EISA and Micro Channel Host Adapters**

The **\RISC** directory on the Digi diskette contains a user diagnostic program called **UD-RISC.EXE**.

- **1.** After starting MS-DOS, insert the diskette containing the diagnostic software in the diskette drive and enter **A:\RISC\UD-RISC** (assuming that you put the diskette in drive A).
- **2.** When asked for a board family, press <**A**>.
- **3.** Now you need to enter at least two parameters: the host adapter's I/O address (as set on the DIP switches; see page 9) and the Host Base Address (the starting address of the board's dual ported memory—use the memory map utility **DIGIMMAP.EXE** to find a good address to use).

Depending on the version of the diagnostic program, the other parameters may already be filled in with default values; if they are not, enter the following values:

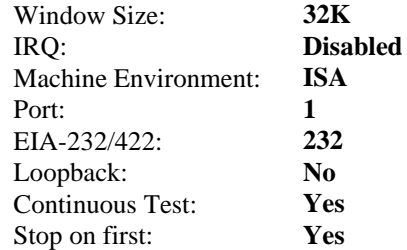

- **4.** Now press  $\langle \mathbf{E} \rangle$  to start the tests. The tests will be run consecutively, and pass/fail status will be indicated on the right hand side of your screen.
- **5.** If all the tests pass, the board is functioning correctly and you are ready to install the device driver software. Make a note of the Host Base Address and I/O address before exiting the diagnostic program (you will need to specify these when you install the device driver software).
- **6.** If failures occur, the most likely cause is a memory conflict. Try a different Host Base Address and execute the diagnostics again. If you get a Hardware Reset Error, try a different I/O address (be sure to set the DIP switches for the new address).

#### **PCI Host Adapters**

The **\PCI** directory on the Digi diskette contains a user diagnostic program called **UD-PCI.EXE**.

- **1.** After starting MS-DOS, insert the diskette containing the diagnostic software in the diskette drive and enter  $A: \P C I \U D- P C I$  (assuming that you put the diskette in drive A).
- **2.** When asked for a board family, press <**A**>.
- **3.** The program will display the adapter base address that was assigned by the host. The other parameters are be filled in with the following default values:

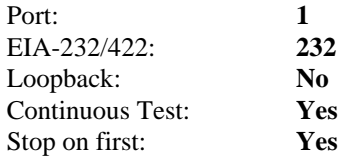

- **4.** Now press  $\leq$ **E**> to start the tests. The tests will be run consecutively, and pass/fail status will be indicated on the right hand side of your screen.
- **5.** If all the tests pass, the board is functioning correctly and you are ready to install the device driver software.

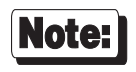

For more information on the diagnostic software, see the text files **USERPCI.TXT** and **RELNOT-P.TXT**, in the **\PCI** directory of the diagnostics diskette.

# **Installation**

Installation of the Digi EPC/X system consists of configuring and installing the host adapter in your computer, connecting the EPC/CON-16, C/CON-16 or C/CON-8 concentrator(s) and installing the device driver software. This manual covers the EPC/X host adapter installation—installation of the device driver software and connection of concentrator(s) and PORTS modules are described in separate manuals.

This section is divided into five subsections, for the PCI, ISA, EISA, Micro Channel and SBus versions of the host adapter.

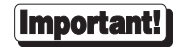

Before installing your Digi EPC/X host adapter, be sure to write down the serial number of your board.

# **PCI Host Adapters**

#### **Configuring the Host Adapter**

No hardware configuration is required for PCI host adapters.

#### **Installing the PCI Host Adapter in your Computer**

- **1.** Turn off your computer's power and remove the cover (refer to your computer's manual for instructions on cover removal and option board installation and cautions).
- **2.** Locate an available PCI slot in your computer and remove the slot plate.
- **3.** Plug the host adapter into the PCI slot and screw the endplate to the computer chassis.
- **4.** Replace your computer's cover.

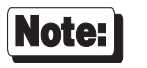

PCI EPC/X host adapters are shipped with a diagnostic diskette. The MS-DOS based diagnostic program, **UD-PCI.EXE**, will help verify correct installation of the host adapter, and help identify possible hardware problems. See the text file, **USERPCI.TXT**, for complete instructions, and **RELNOT-P.TXT** for release information.

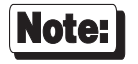

Synchronous Line 1 is on the 15-pin connector closest to your computer's motherboard (for desktop PCs this is the bottom connector); Synchronous Line 2 is the connector farthest from the motherboard (the top connector for desktop PCs).

# **ISA Host Adapters**

#### **Setting the I/O Port Address**

The ISA EPC/X host adapter uses four bytes of address space on the host computer's I/O bus. Before installing the host adapter, the board's I/O port starting address must be set on DIP switch SW1 (located on the top of the board). To insure flexibility, seven I/O port address ranges are available: 108h-10Bh, 118h-11Bh, 128h-12Bh, 208h-20Bh, 228h-22Bh, 308h-30Bh and 328h-32Bh. Choose one of the starting addresses and set SW1-1, 2 and 3 as shown in Figure 2, below.

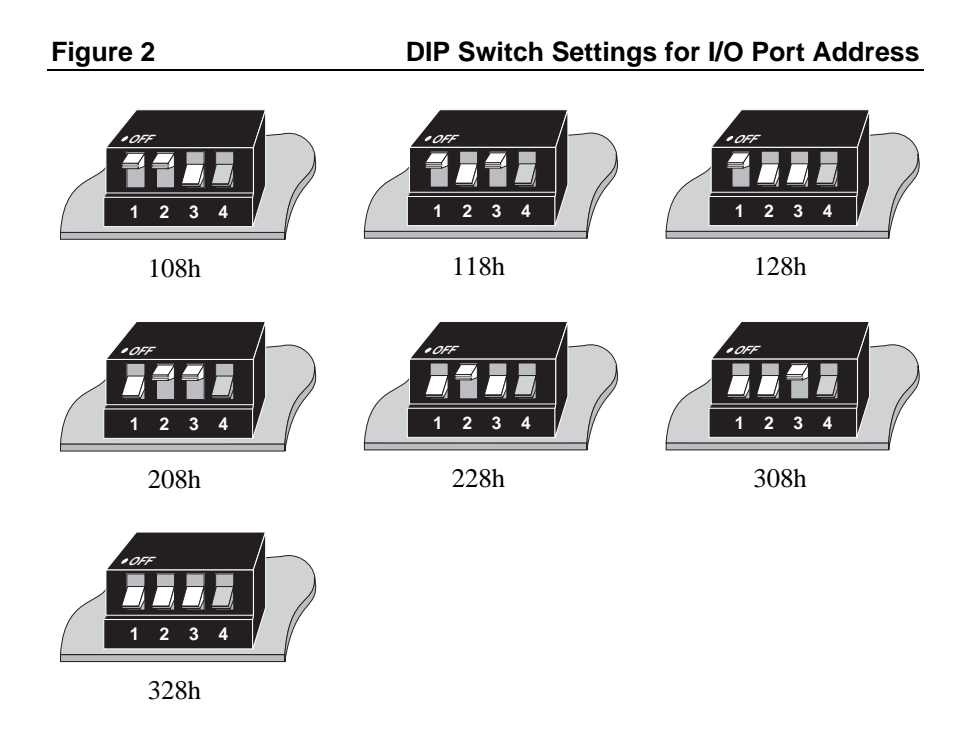

#### **Factory-Set Jumper J1**

There is one jumper, J1, on the host adapter. This jumper is set in the factory, and must not be changed.

#### **Installing the ISA Host Adapter in your Computer**

- **1.** Turn off your computer's power and remove the cover (refer to your computer's manual for instructions on cover removal and option board installation and cautions).
- **2.** Locate an available 16-bit AT slot in your computer and remove the slot plate.
- **3.** Plug the host adapter into the ISA slot and screw the endplate to the computer chassis.
- **4.** Replace your computer's cover.

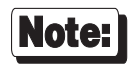

Synchronous Line 1 is on the 15-pin connector closest to your computer's motherboard (for desktop PCs this is the bottom connector); Synchronous Line 2 is the connector farthest from the motherboard (the top connector for desktop PCs).

# **EISA Host Adapters**

#### **Factory-Set Jumpers**

There are three jumpers, J1-J3 on the EISA EPC/X host adapter. These are set in the factory, and must not be changed.

#### **Installing the EISA Host Adapter in your Computer**

- **1.** Turn off your computer and disconnect any attached peripheral devices.
- **2.** Remove the cover from the computer. Refer to your system's documentation for instructions on how to remove the cover, and for other add-in board installation instructions and precautions.
- **3.** Unscrew and remove the external slot cover plate from the slot into which you wish to install the EPC/X host adapter.
- **4.** Carefully insert the EPC/X host adapter into the slot in the computer. Press the board firmly into the EISA bus connector, and replace the screw in the host adapter's endplate.
- **5.** Replace the computer's cover.

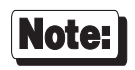

Synchronous Line 1 is on the 15-pin connector closest to your computer's motherboard (for desktop PCs this is the bottom connector); Synchronous Line 2 is the connector farthest from the motherboard (the top connector for desktop PCs).

#### **System Configuration**

- **1.** Boot up your EISA system with the EISA Configuration Diskette. During the boot-up process, the system should display a message to the effect that an unknown board has been found. This is the EPC/X host adapter installed in the previous procedure.
- **2.** When the boot-up has been completed, copy the file **!DBI0301.CFG** from the Digi distribution diskette to your EISA system's Configuration Diskette.
- **3.** Run the configuration program to add the EISA host adapter.
- **4.** From the **Edit** pull-down menu, select **Add**. The program will display a list of the **.CFG** configuration files for boards; select **EPC/X Host Adapter**. (If this is not displayed as an option, you may not have copied the **.CFG** file to the correct directory in Step 2.
- **5.** Use a mouse, or the arrow keys and Tab key to pull down the **View** menu, and choose **Detailed by Slot**. Next, use the up and down arrow keys to move to "**EPC/X Host Adapter**" and press <Enter>. You should see a screen similar to the following:

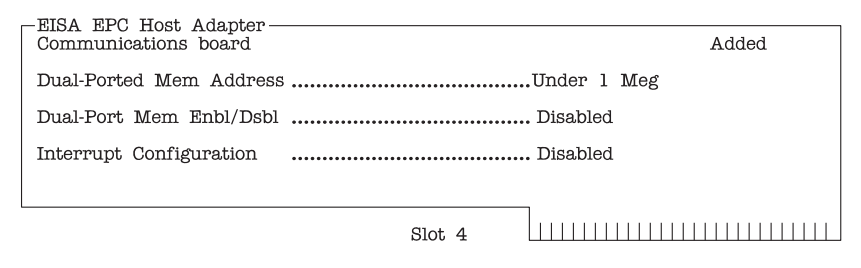

**6.** Place the cursor on "**Dual-Ported Mem Address**" and press <Enter>. A screen similar to the following will appear:

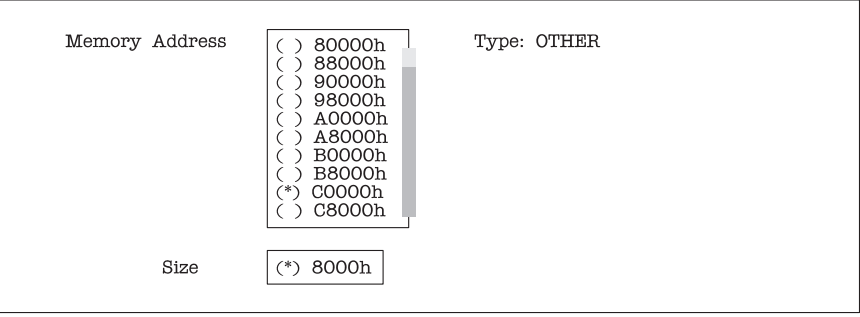

The following address choices are available:

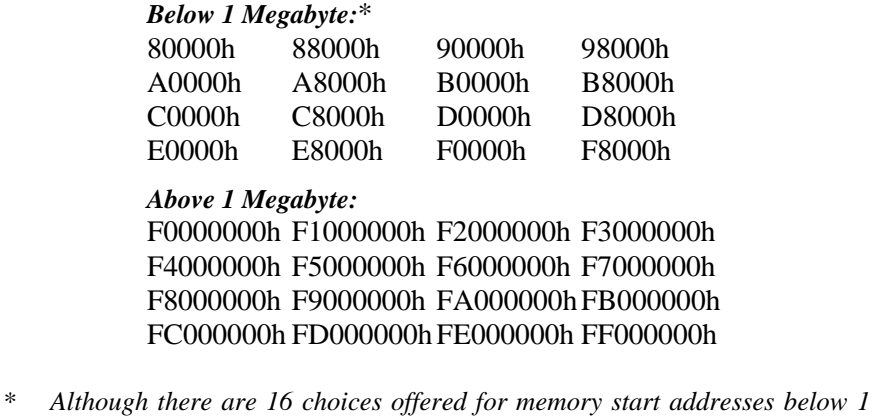

*megabyte, a limited number of these choices is likely to be available. Of the 16, the best choices are probably D0000 and D8000. See the appendix on memory conflicts on page 23 for more information.*

*Multiple EISA EPC/X host adapters may share the same addresses.*

- **7.** Use the cursor keys to select one of the listed addresses, or press <Enter> to accept what the configuration program has chosen. Write this address down—you will need to know it when installing the device driver software.
- **8.** Leave the **Dual-Port Mem Enbl/Dsbl** at "**Disabled**".
- **9.** Leave the **Interrupt Configuration** at "**Disabled**".
- **10.** Pull down the **SYSTEM** menu, and choose "**Exit**". Make sure that you SAVE the new configuration as the program suggests.

# **Micro Channel Host Adapters**

#### **Factory-Set Jumpers**

There are two jumpers on the Micro Channel EPC/X host adapter. These are set in the factory, and must not be changed.

#### **Installing the EPC/X Host Adapter in your Computer**

- **1.** Turn off your computer's power and remove the cover (refer to your computer's manual for instructions on cover removal and option board installation and cautions).
- **2.** Locate an available Micro Channel slot in your computer and remove the external slot plate (you will need to loosen the thumbscrew to do this). The EPC/X host adapter can be installed in either a 16 or 32-bit slot—note, however, that if a 16-bit slot is used, the memory start address is limited to one of the choices *below* 1 megabyte or in the sixteenth megabyte (i.e. 24 bit addresses). *If you plug the board into a 16-bit slot, be sure that the exposed 32-bit extension does not come into contact with any components on the motherboard.*
- **3.** Plug the host adapter into the Micro Channel slot, making sure that the "fork" is in position under the endplate thumbscrew. Tighten the thumbscrew.
- **4.** Replace your computer's cover.

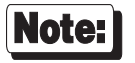

Synchronous Line 1 is on the 15-pin connector closest to your computer's motherboard (for desktop PCs this is the bottom connector); Synchronous Line 2 is the connector farthest from the motherboard (the top connector for desktop PCs).

#### **Configuring the Host Adapter**

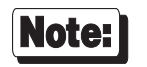

This procedure is necessary for **PS/2** compatible machines only. If you are installing the host adapter in an **RS-6000** system, skip this procedure.

- **1.** Insert your *working* copy (don't use the original copy) of the IBM Reference Diskette into your boot drive and turn on the computer's power. Expect an error message—the host adapter board won't be found in the configuration file at this point.
- **2.** Select "**Copy an Option Diskette**" from the main menu. Follow the instructions given on your computer screen for copying ADF files onto your Reference Diskette.
- **3.** Select "**Set Configuration**" from the main menu. Then select "**Run Automatic Configuration**" from the Set Configuration menu. Auto-Config will find non-conflicting address and interrupt parameters for the board for you. If you choose to set the parameters manually, you will be given the following choices:

#### **Memory Start Address:**

*Below 1 megabyte:* 0D8000h, 0D0000h, 0C8000h, 0C0000h

*Sixteenth megabyte:* FC0000h, FA0000h, F80000h

*Fourth gigabyte (32-bit slot only):* F0000000h, F2000000h, F4000000h, F6000000h, F8000000h and FA000000h.

**I/O Port Address:** 108h, 118h, 128h, 208h, 228h, 308h or 328h.

**Interrupt Select:**

IRQ 3, 5, 7, 10, 11, 12, 15 or None (disabled).

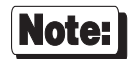

The memory start addresses F000000h-FA000000h (4th gigabyte) are available only if the host adapter is plugged into a 32 bit Micro Channel slot. If the board is plugged into a 16k bit slot, only addresses 0C0000h-FC0000h are available.

# **SBus Host Adapters**

#### **Installing the SBus Host Adapter in your Computer**

See *Installing SBus Cards*, in your system *Installation Guide*, for important cautions and other instructions for installing SBus cards in your system unit.

- **1.** Shut down your system and turn off the power. Do not unplug the power cord.
- **2.** Open the system unit according to the instructions in your system Installation Guide.
- **3.** Remove the SBus slot cover plate from the desired slot.
- **4.** Slide the host adapter at an angle into the back panel of the system unit. Make sure that the mounting plate on the host adapter hooks into the holes on the back panel (above the rectangular opening) of the system unit.
- **5.** Align the plug on the host adapter with the SBus slot on the logic board. Gently press the plug into the slot (press only on the corners of the card; do *not* press on the plastic card retainer). Be careful not to bend the pins.
- **6.** Close the system unit.

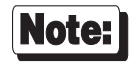

Synchronous Line 1 is on the 15-pin connector closest to your computer's motherboard (for desktop PCs this is the bottom connector); Synchronous Line 2 is the connector farthest from the motherboard (the top connector for desktop PCs).

# **Specifications**

# **PCI Host Adapter**

#### **Power Requirements**

 $+5$  Volts  $\pm$  5%, 1.8 amps typical +12 Volts  $\pm$  5%, 20 milliamps typical -12 Volts  $\pm$  5%, 20 milliamps typical

#### **Environmental**

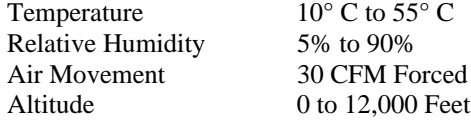

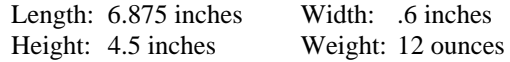

# **ISA Host Adapter**

### **Power Requirements**

 $+5$  Volts  $\pm$  5%, 2.3 amps typical +12 Volts  $\pm$  5%, 100 milliamps typical -12 Volts  $\pm$  5%, 40 milliamps typical

#### **Environmental**

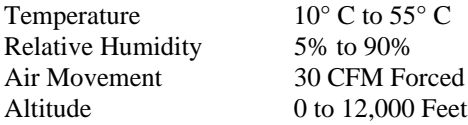

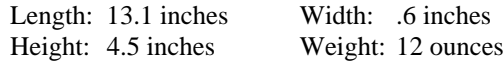

# **EISA Host Adapter**

# **Power Requirements**

 $+5$  Volts  $\pm$  5%, 2.3 amps typical +12 Volts  $\pm$  5%, 100 milliamps typical -12 Volts  $\pm$  5%, 40 milliamps typical

#### **Environmental**

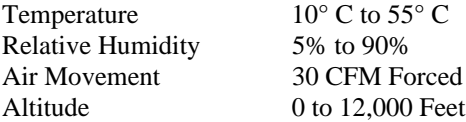

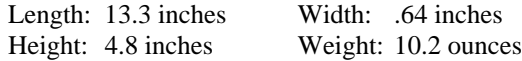

# **Micro Channel Host Adapter**

### **Power Requirements**

 $+5$  Volts  $\pm$  5%, 1.3 amps typical +12 Volts  $\pm$  5%, 40 milliamps typical -12 Volts  $\pm$  5%, 40 milliamps typical

#### **Environmental**

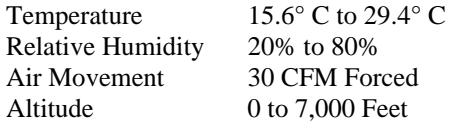

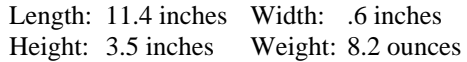

# **SBus Host Adapter**

# **Power Requirements**

 $+5$  Volts  $\pm$  5%, 1.8 amps typical +12 Volts  $\pm$  5%, 15 milliamps typical  $-12$  Volts  $\pm$  5%, 15 milliamps typical

#### **Environmental**

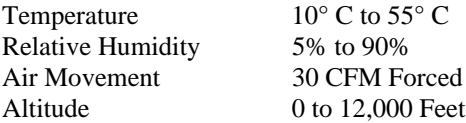

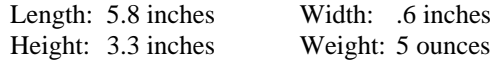

# **Contention for Memory Addresses**

Many intelligent peripheral devices require a block of vacant memory addresses on the host computer's bus for their own use. These memory addresses may be used to access a dual-ported RAM on the peripheral device to facilitate the transfer of large volumes of data between the host and the peripheral (memoryto-memory transfers are much faster than I/O bus transfers), or they may point to a ROM BIOS (a firmware program used by the host computer to control the peripheral device). In either case, the host computer sees this memory as its own, and can use the same high-speed memory-referencing commands that it uses with its internal memory.

Figure 3 on the following page shows a map of the first megabyte of a host system's memory bus. The shaded areas represent the computer's internal RAM (nearly always 640K, but can often be reduced to 512K—there is also usually more RAM above the 1 Meg boundary). The area between the RAM and the 1 Meg boundary is used for the host system's BIOS, option ROMs and peripheral memory. The memory map shows the locations typically used by some of the most common peripheral devices.

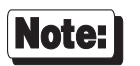

*The memory map on the following page shows* typical *memory usage. To be certain of what areas are available in your system, you will need to consult the documentation for your computer and peripheral devices.*

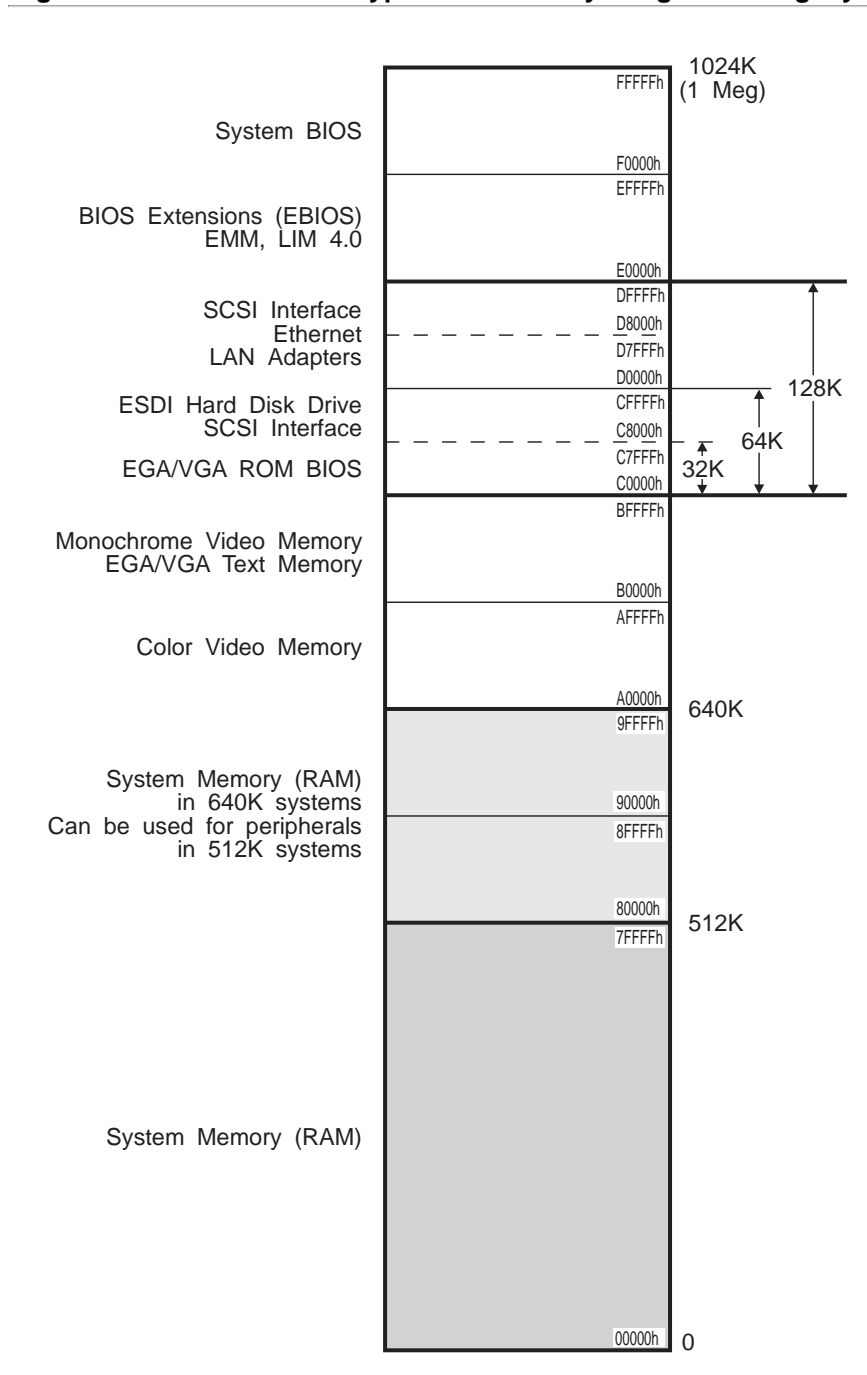

**Figure 3 Typical PC Memory Usage - 1st Megabyte**

#### **ISA Host Adapters**

The Digi ISA EPC/X host adapter has 1 megabyte of on-board dual-ported RAM which is accessed through a 32K "window", which can be mapped into any 32K region in the computer's memory address space (32K byte boundaries end with either 0000h or 8000h). The dual-ported RAM can also be mapped in its entirety into the host computer's memory address space on any 1 megabyte boundary below 16MB—this option will be supported in some future device driver software releases.

Current Digi device drivers support sixteen preconfigured 32K address ranges for ISA host adapters, beginning at 80000h, 88000h, 90000h, 98000h, A0000h, A8000h, B0000h, C8000h, C0000h, C8000h, D0000h, D8000h, E0000h, E8000h, F0000h or F8000h. These addresses are all below the 1 megabyte boundary. In practice, only four of these address ranges are likely to be available. The addresses E0000h-FFFFFh are typically used for the system BIOS and BIOS extensions; the addresses A0000h-BFFFFh are used for video buffers, and the addresses 80000h-9FFFFh are between 512K and 640K, and so can only be used with host computers having no more than 512K of base memory (memory below 1 megabyte). Since most computers have 640K of base memory, only the addresses from C0000h-DFFFFh are generally usable. To complicate matters, most intelligent peripheral devices require some memory address space in this region for their ROM or shared memory. It is therefore necessary to insure that the memory address range chosen for the ISA host adapter does not conflict with the range used by any other device in your system.

Some typical sources of contention are:

- Plug-in VGA and EGA cards, which have a ROM BIOS beginning at C0000h.
- ESDI hard disk controllers, which typically have a ROM BIOS beginning at C8000h or CC000h.
- SCSI interfaces, which have a ROM BIOS that may be located anywhere in the C0000h-DFFFFh range.

Consult the documentation for your peripheral devices to determine what (if any) memory addresses they may be occupying on the host memory bus.

#### **Conflicts Between 8-Bit and 16-bit Memory Devices**

The ISA (Industry-Standard Architecture) bus, used in 80286 (AT compatible) and 80386 based computers, supports 16-bit memory and peripherals with 16-bit dual-ported memory or ROM. By default, however, memory devices are considered to be 8-bit devices. 16-bit devices must declare themselves by raising a flag, so that the host knows whether it is referencing a byte (8 bits) or a word (16 bits) of memory.

Memory addressing on the ISA bus consists of 2 phases: First the unlatched address bits (bits A17 to A23) are placed on the bus. Then the latched bits (A00 to A16) are placed on the bus. A 16-bit device must declare itself after the unlatched bits go on the bus, but before the latched bits go out. Since the unlatched bits can only resolve 128K blocks of memory (e.g. 080000h-09FFFFh, 0A0000h-0BFFFFh, 0C0000h-0DFFFFh), the presence of any 16-bit device in a 128K segment causes the entire segment to be treated as 16-bit memory. Thus if an 8-bit device resides in the same 128K block as a 16-bit device, only evennumbered bytes will be accessible, and the device will fail.

The ISA EPC/X host adapter is a 16-bit board.

26 Digi AccelePort EPC/X Host Adapter

#### **Micro Channel Host Adapters**

Micro Channel host adapters support 32-bit addressing, and so can be placed anywhere in the memory address space up to the 4 gigabyte limit. The configuration file provides four address ranges below 1 megabyte, three address ranges in the sixteenth megabyte and six address ranges in the fourth gigabyte. To use the address ranges in the fourth gigabyte, the host adapter must be installed in a 32-bit slot.

When installed at an address *below* 1 megabyte, the same considerations apply as for the ISA host adapter (see page 26).

#### **EISA Host Adapters**

The Digi EISA EPC/X host adapter has 1 megabyte of on-board dual-ported RAM which is accessed through a 32K "window", which can be mapped into any 32K region in the computer's memory address space up to the 4 gigabyte limit. The EISA C/X configuration file provides sixteen address ranges below 1 megabyte, and sixteen address ranges in the fourth gigabyte:

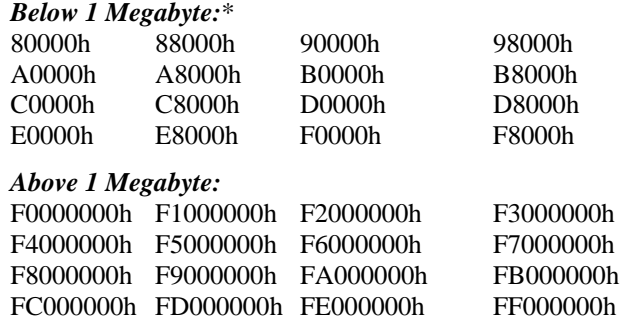

\* When addressed below 1 megabyte, the same constraints apply as for the ISA host adapter (see page 26).

# **The Digi Bulletin Board System**

Digi provides an electronic bulletin board service (BBS) for our customers. This bulletin board provides general and technical information about Digi's products.

The Digi BBS allows users to download software drivers as soon as they become available. There is also a feature to allow users with problems or questions about Digi products to leave messages to Digi Technical Support.

Using the Digi BBS is easy. Simply dial **(612) 912-4800**. In Europe, dial **+49 221 9205211**; in Asia, dial **+65 735 2460**.

The recommended modem communications parameters are 8 bits, no parity and one stop bit (**8 N 1**). Other settings may also work.

Download protocols include Zmodem, Xmodem, Ymodem, Kermit and others.

28 Digi AccelePort EPC/X Host Adapter

### **Internet FTP Server**

Digi has set up an Anonymous FTP server for those with access to the Internet network. The address is **ftp.dgii.com**. Log in as **anonymous**, and enter your E-mail address when asked for a password. Drivers and installation tips are located in the **/drivers** directory. A text file, **download.doc**, gives information on uncompressing the files after downloading. Tip: Be sure to enter "bin" before downloading, to ensure binary transfer of files.

# **World Wide Web Server**

Product information, manuals, new product announcements, programs, application stories and more can be obtained through the World Wide Web. Our address is **http://www.dgii.com**.

# **DigiFACTs FaxBack Server**

Manuals and technical information can also be obtained by FAX. To use the FaxBack server, simply call (612) 912-4990 on a touch tone phone.

# **Information About Your System**

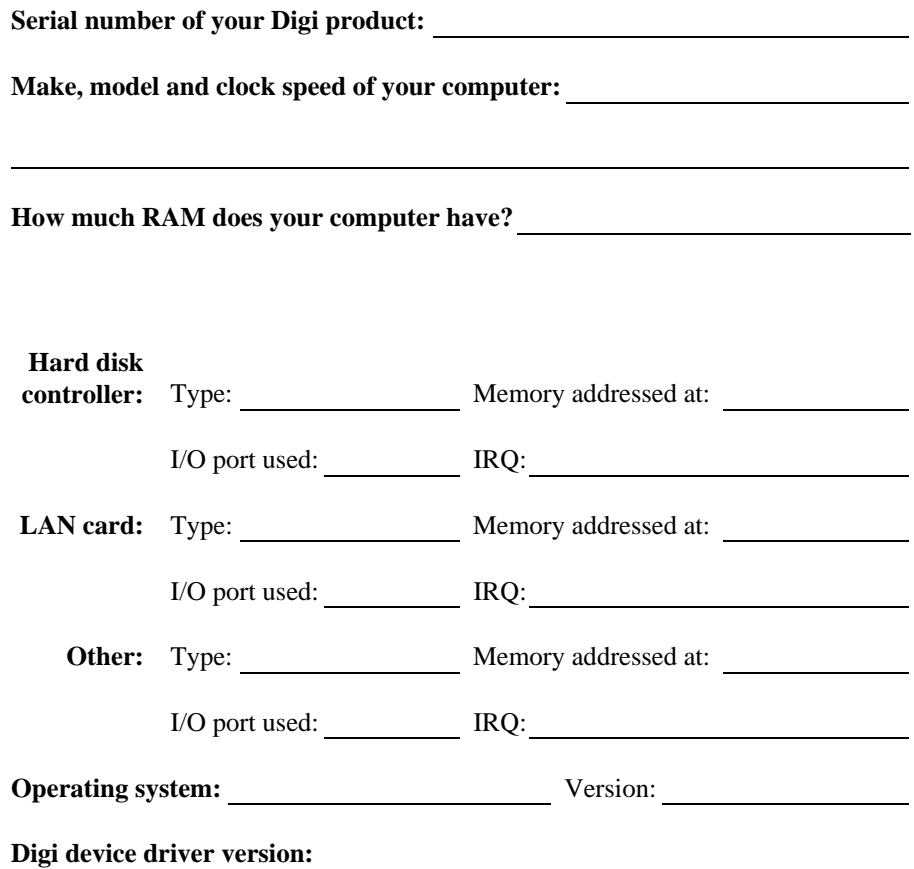

30 Digi AccelePort EPC/X Host Adapter

# **Technical Support**

At Digi, we are proud of our products, and support them. Our dealers and distributors are fully trained on our product line, so that they can help you on a technical level should assistance be needed.

Your first level of support is your Digi dealer, the place where you purchased your Digi product. Your dealer has the training to help you with any installation questions or difficulties you might have.

If you still experience difficulties (after contacting your first level of support), Digi has a staff of Technical Support Specialists that can assist you. They can be reached at **(612) 912-3456**. In Europe, call **+49 221 920520**, and in Asia, call **+65 732 1318**. FAX numbers are: (612) 912-4958 (USA), +49 221 9205210 (Europe) and +65 732 1312 (Asia).

When you call Digi Technical Support, please call from a position where you can operate your system. Also, please fill out the form on the preceding page before calling, so your Technical Support representative can have a clear picture of your system and any potential conflicts between devices.

Digi Technical Support can also be reached via Internet E-mail. Please send correspondences to **support@dgii.com**, and include your voice and FAX phone numbers.

# **Customer Service**

Digi also has a staff of Customer Service representatives to help you with software and documentation update requests, as well as Returned Merchandise Authorizations (RMAs) in case you need to return your Digi product for repair (see page *32*). They may be reached at **(612) 912-3456**. Digi Customer Service may be contacted by FAX at (612) 912-4959.

Digi Customer Service can also be reached via Internet E-mail. Please send correspondences to **cust\_serv@dgii.com**, and include your voice and FAX phone numbers.

### **Return Procedures**

All Digi products have a five-year parts and labor warranty, and we are ultimately responsible for any defective parts, according to the limits specified in the warranty. However, many of the reported problems are due to factors other than defects in the product itself. To save you time and possibly additional cost, Digi asks that you *first* try to resolve any difficulties by contacting our Technical Support representatives at **(612) 912-3456.**

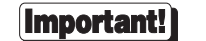

#### *Be sure to have the serial number of your Digi product at hand before calling Technical Support.*

Returns should be directed to the dealer or distributor from whom you purchased the product. If you need to return your Digi product for repair, it is first necessary to obtain an RMA (Returned Merchandise Authorization) number from Digi, by speaking to a Digi Customer Service representative. Authorized returns should be shipped to Digi International, 10000 West 76th Street, Eden Prairie, MN 55344. The RMA number should appear on the shipping carton, on or near the address label.

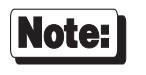

*Products received without an RMA number clearly marked on the outside of the package will be returned, unopened, to the sender*

# **Index**

ADF Files, 16 BBS, 28 Bulletin Board, 28 C/CON-16, 1 Configuration Automatic, 16 EISA, 12 MC/Xem, 16 Micro Channel, 16 Contention Memory addresses, 23 Sources, 25 Customer Assistance, 31 Customer Service, 31 Diagnostics, 5, 6 Digi BBS, 28 DIP switches ISA, 9 EISA Configuration, 12 Host adapter, 11 Installation, 11 Jumper Settings, 11 E-Mail addresses, 31 FaxBack, 29 FTP server, 29 Host adapter EISA, 11 ISA, 9 Micro Channel, 15 SBus, 17 I/O port ISA, 9 MC/Xem, 16 Micro Channel, 16 Installation, 7 EISA, 11 ISA, 9 Micro Channel, 15

SBus, 17 Installation tips, 2 Internet, 29 ISA DIP switches, 9 Host adapter, 9 I/O port, 9 Jumper Settings, 9 Jumper Settings EISA, 11 ISA, 9 Micro Channel, 15 MC/Xem Configuration, 16 I/O Port, 16 Memory address Contention, 23 Sources, 25 Memory addresses EISA, 13 Micro Channel, 16 Memory conflicts, 23 EISA, 25, 27 ISA, 25 8-bit vs. 16-bit, 26 MC/Xem, 27 Micro Channel, 27 Memory map, 24 Memory map utility, 2, 4 Micro Channel Configuration, 16 Host adapter, 15 I/O Port, 16 Installation, 15 Jumper Settings, 15 Memory addresses, 16 PS/2, 16 Reference Diskette, 16 Return Procedures, 32

RMA, 32 RS-6000, 16 **SBus** Host adapter, 17 Installation, 17 Specifications, 18 EISA, 20 Environmental, 20 Mechanical, 20 Power requirements, 20 ISA, 19 Environmental, 19 Mechanical, 19 Power requirements, 19 Micro Channel, 21 Environmental, 21 Mechanical, 21 Power requirements, 21 PCI, 18 Environmental, 18 Mechanical, 18 Power requirements, 18 SBus, 22 Environmental, 22 Mechanical, 22 Power requirements, 22 Technical Support, 31 World Wide Web, 29